附件 2:

## 交互式网络电视(IPTV)"空中课堂"用户操作说明

"空中课堂"在线教学通过东方明珠旗下百视通的上海 IPTV 网络电 视覆盖电信、移动、联通三家运营商的宽带用户,可选择 IPTV、OTT(互 联网电视)高、标清机顶盒收看。用户操作方法如下:

### 一、播放频道及播出时间

各年级视频课均由指定电视频道播出,分别对应小学至高中 12 个年 级的教学内容, IPTV 提供"空中课堂"全部课程内容点播和最长 7 天的 频道回放及直播时移回看服务。

| 频道号 | 年级   | 首播时间 | 重播时间  |
|-----|------|------|-------|
| 686 | 一年级  | 8:50 | 16:50 |
| 687 | 二年级  | 8:50 | 17:50 |
| 688 | 三年级  | 8:50 | 17:50 |
| 689 | 四年级  | 8:50 | 17:50 |
| 690 | 五年级  | 8:50 | 17:50 |
| 691 | 六年级  | 8:20 | 16:20 |
| 692 | 七年级  | 8:20 | 17:20 |
| 693 | 八年级  | 8:20 | 17:20 |
| 694 | 九年级  | 8:20 | 16:20 |
| 695 | 高一年级 | 8:20 | 17:20 |
| 696 | 高二年级 | 8:20 | 17:20 |
| 697 | 高三年级 | 8:20 | 17:20 |

IPTV"空中课堂"频道号段及播出时间安排

注:以实际播出为准

"名师面对面"节目在上海教育电视台(上海电信标清 16,高清 116 频道;上海移动标清 216,高清 16 频道;上海联通标清 216,高 清 16 频道), 周一至周五 19: 32 至 21: 02 播出。

#### 二、观看直播

收看方式一:在频道列表中选择对应的年级频道。

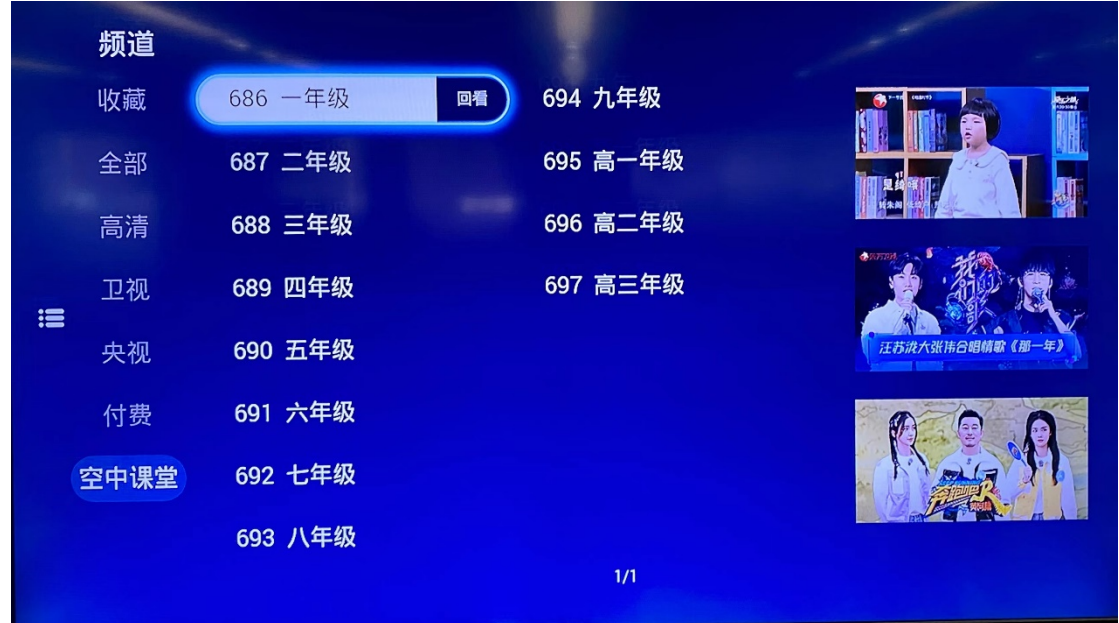

收看方式二:遥控器输入频道号码,快速进入播放频道。

#### 三、点播

"空中课堂"点播专区可以在 IPTV/OTT(互联网电视)首页根据界 面引导进入点击收看。包括:上海 IPTV(电信)、上海 IPTV(联通)、上 海 IPTV(移动)、OTT(互联网电视)。

第一步: 在各平台首页找到"空中课堂"入口, 点击进入。附部分 平台的首页入口图(实际以上线为主)

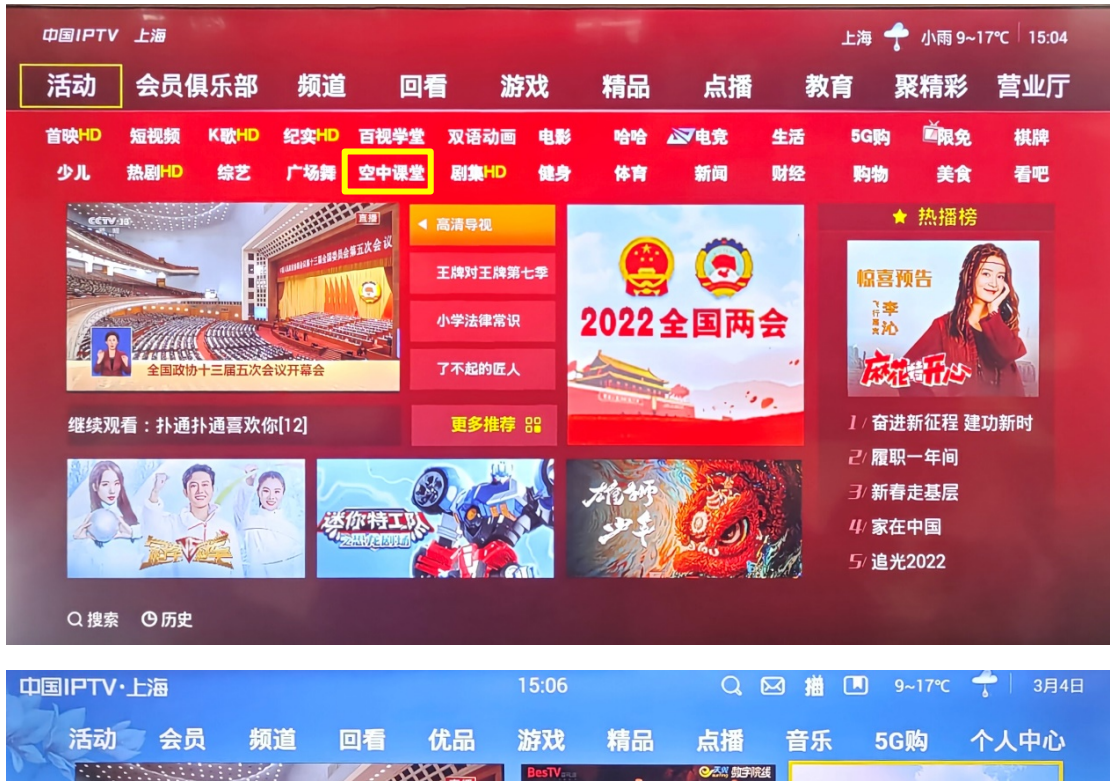

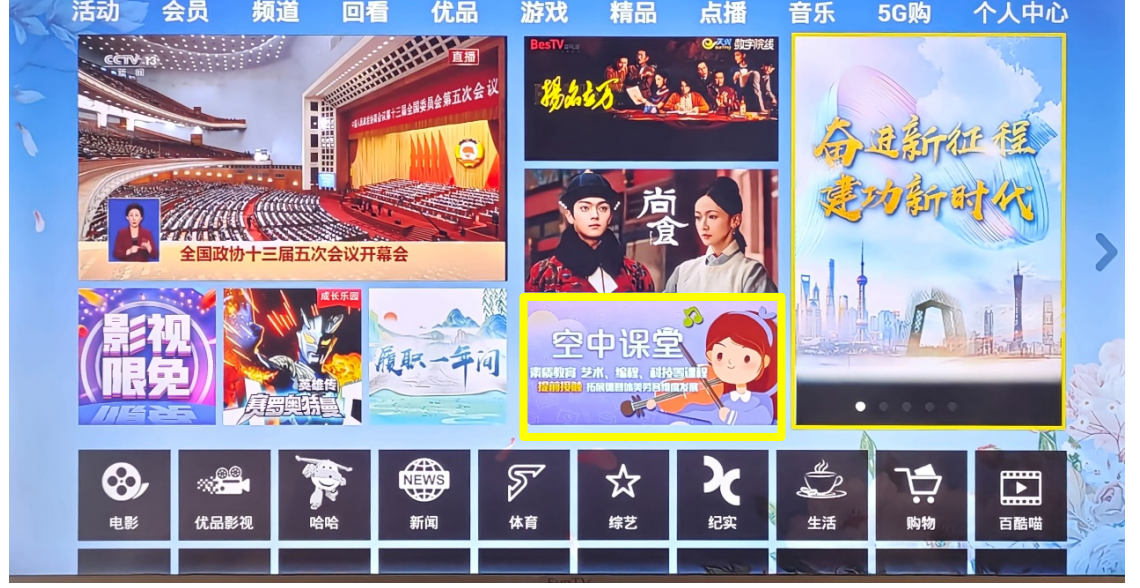

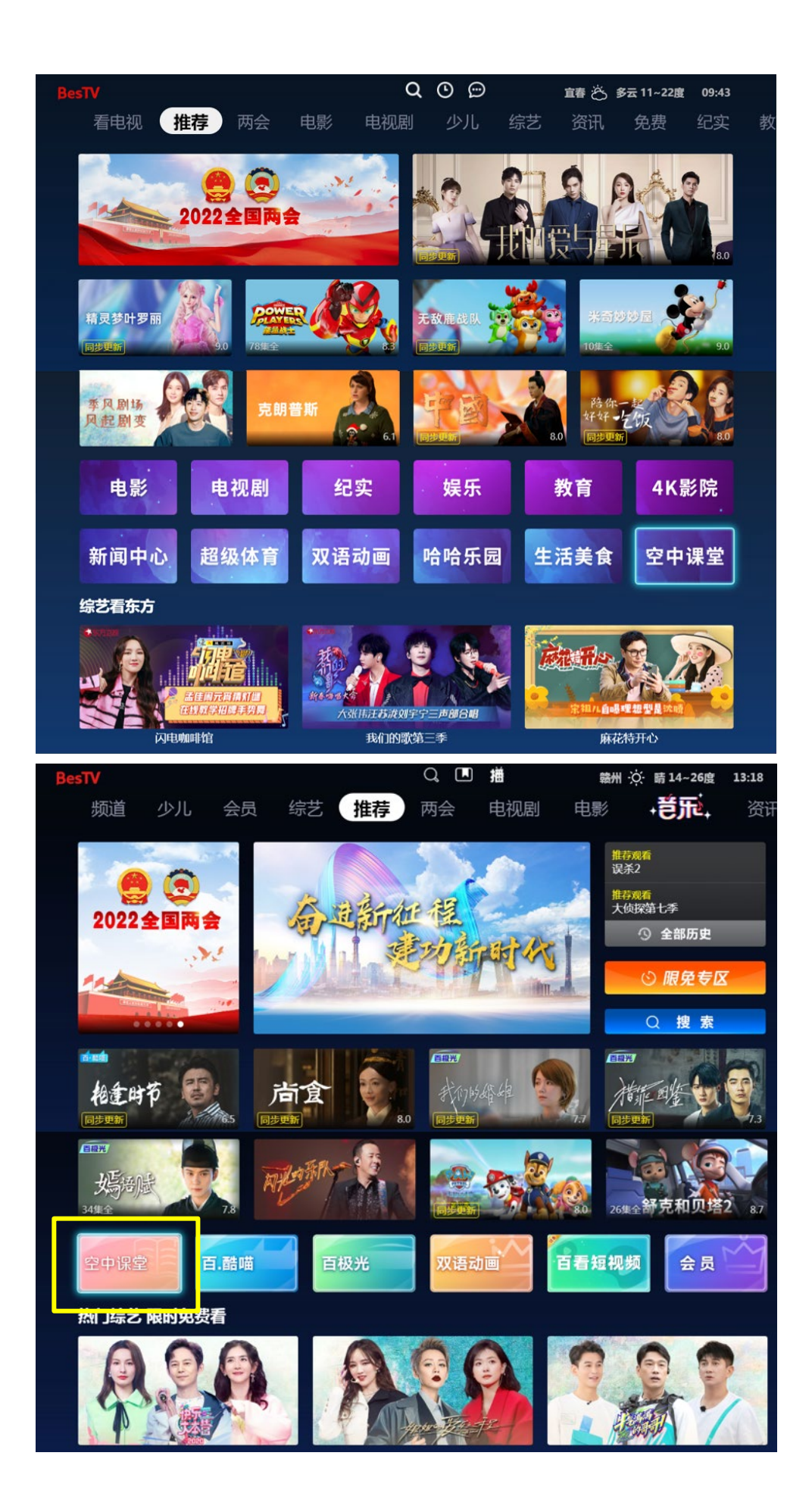

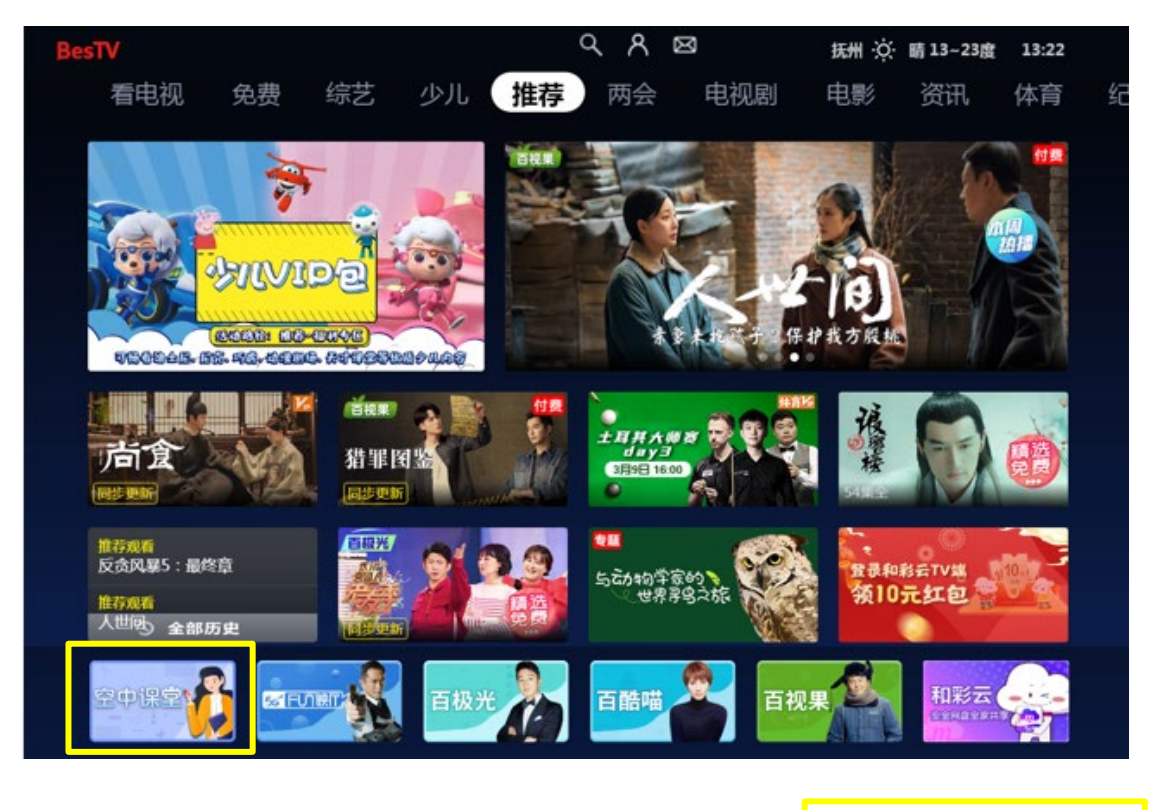

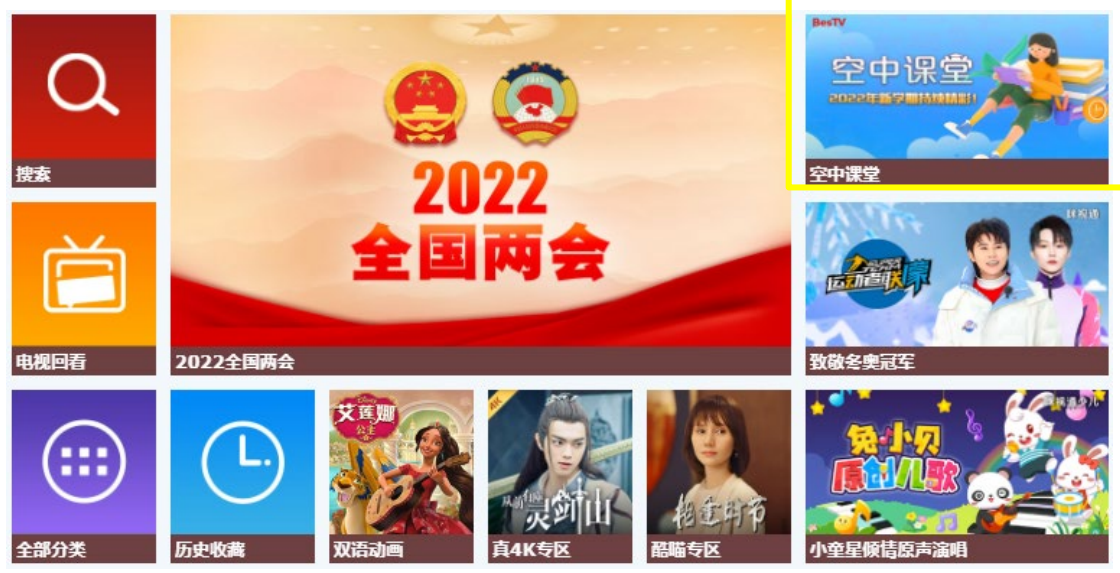

# 第二步:点击空中课堂图片进入点播专区。

1.第一次进入"空中课堂",先选择学生目前所在年级。完成选择 后,就会进入相对应的年级首页。

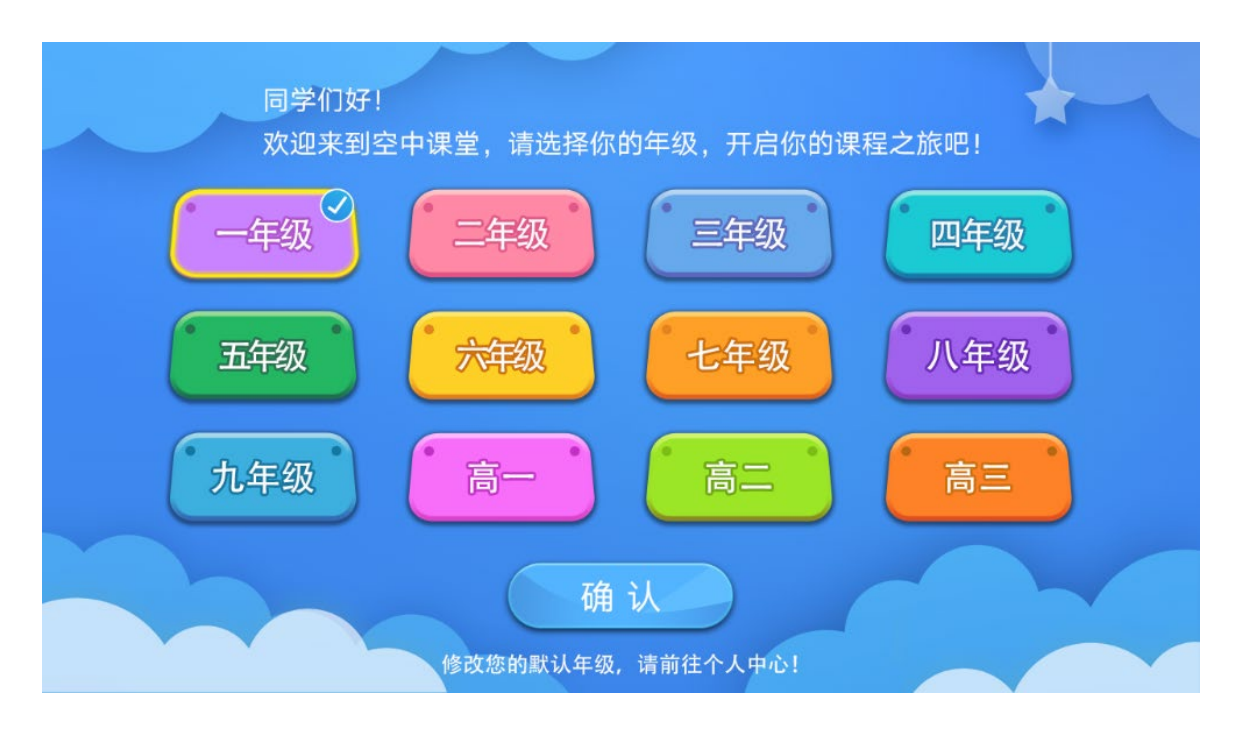

如果想修改默认年级,可以在"更换年级"里修改。

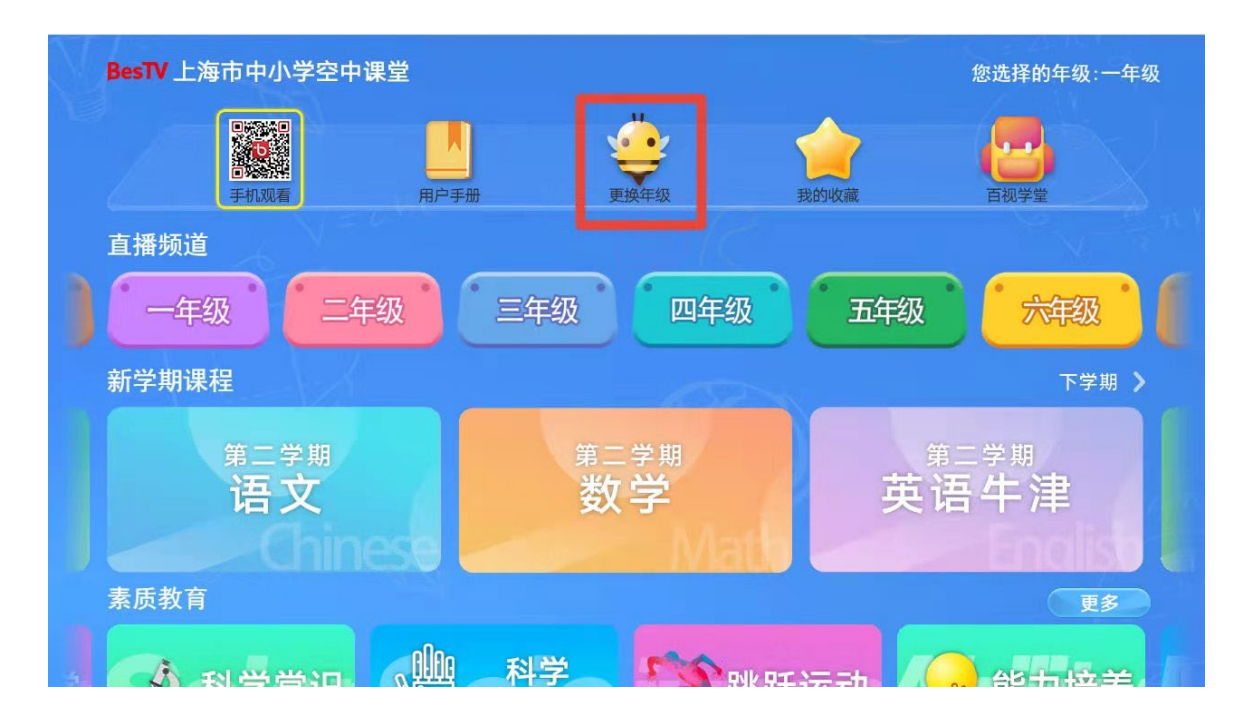

2.现在可以开始学习啦!

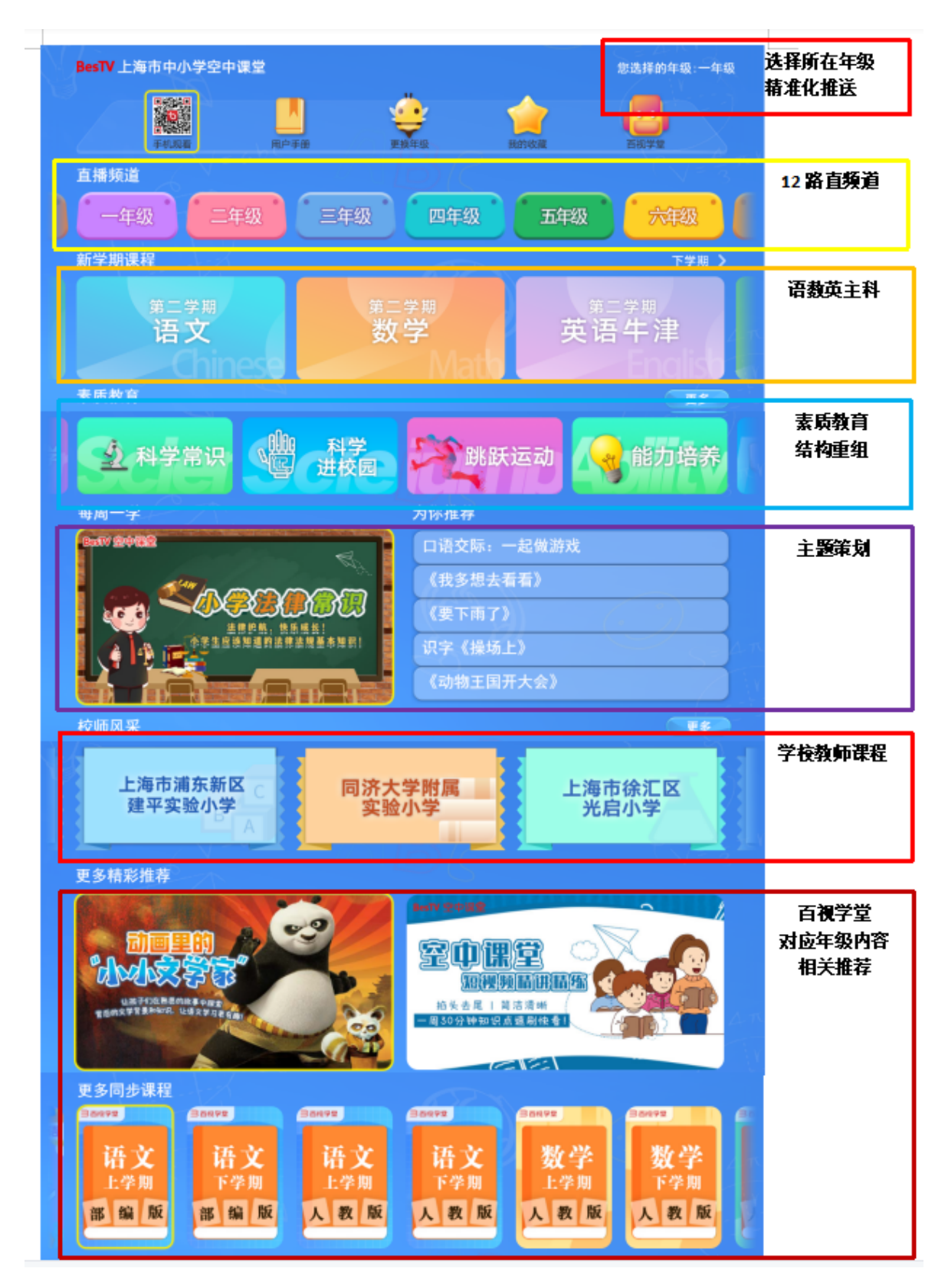

四、回看

IPTV 提供"空中课堂"最长 7 天的频道回放及直播时移回看服务。 点击"频道"或"回看"栏目,选择相应的年级频道进行回看。

小贴士:通过回看目录也可查询课程安排。

|   | 回看   |         |          |                    |
|---|------|---------|----------|--------------------|
|   | 收藏   | 686 一年级 | ♡ 收藏频道   | 07:00 2022空中课堂收看指南 |
|   | 全部   | 687 二年级 | 03/10 周四 | 08:00 早上好          |
|   | 高清   | 688 三年级 | 03/09 周三 | 08:50 小学升旗仪式       |
| 這 | 卫视   | 689 四年级 | 03/08 周二 | 09:00 语文统编版第3单元课文5 |
|   | 央视   | 690 五年级 | 03/07 周一 | 09:17 思考与讨论时间<br>ь |
|   | 付费   | 691 六年级 | 03/06 周日 | 09:40 课间休息 - 小学课间操 |
|   | 空中课堂 | 692 七年级 | 03/05 周六 | 10:00 英语牛津上海版第2学期第 |
|   |      | 693 八年级 | 03/04 周五 | 10:13 思考与讨论时间      |
|   |      | 694 九年级 | 03/03 周四 | 10:36 思考与讨论时间      |

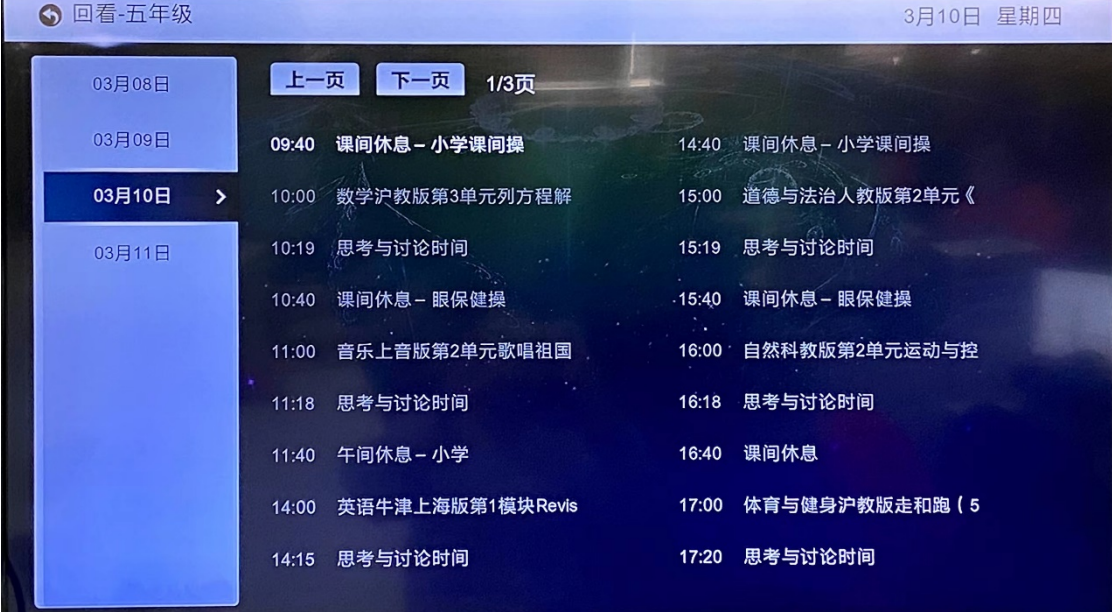

L

#### 五、时移回看方式:

收看直播时,在频道界面直接按遥控器上的"快进""快退"按钮进 行时移回看。

## 六、业务办理或问题咨询

 上海 IPTV(移动、电信、联通)网络电视用户如有疑问请致电相关 运营商客服电话, 上海 IPTV (电信): 10000; 上海 IPTV (联通): 10010;上海 IPTV(移动):10086。互联网电视 OTT 用户如有疑问请联 系百视通客服:4008600637。

还可以通过微信公众号"百视通""百视通微客服""百视通学堂" 了解空中课堂相关信息并在线咨询客服。

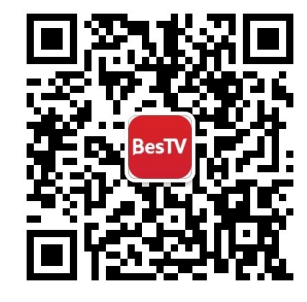

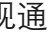

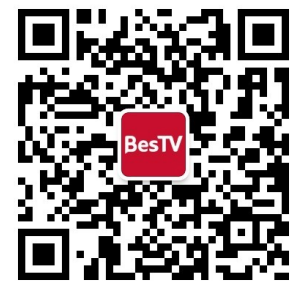

视通 百视通微客服 百视通学堂

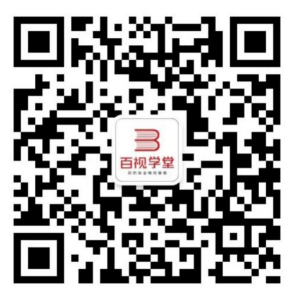